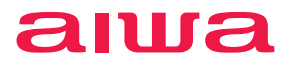

# 23.8インチ フルHD液晶モニター **aiwa display B24-2**

## **JA3-DSP2402**

ユーザーマニュアル

1-00231013

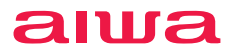

### 23.8インチフルHD液晶モニター **aiwa display B24-2**

## ご使用の前に

本製品を正しくご使用していただくために、ご使用 前にこの取扱説明書をよくお読みください。お読み になった後は大切に保管し、わからないことや困っ たことがあったときにお役立てください。

※本書の内容を無断で転載や複写をしないでください。

※記載の外観および仕様は改良のため予告なく変更することが あります。

※本書記載の誤りなどについての補償はご容赦ください。

※当社では常に製品の品質改善を行っており、お客様のご購入 時期によりましては同一製品の中にも多少の差があるものが ございますがご了承ください。

- ※本書の内容につきましては、将来予告なしに変更することがあ ります。
- ※本書記載の社名および製品名は、各社の商標または登録商 標です。

# 目 次

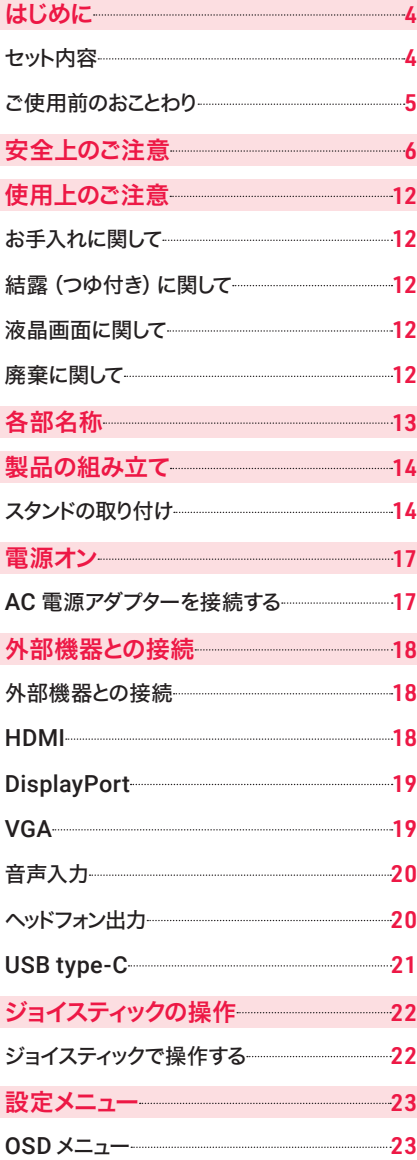

- [トラブルシューティング](#page-25-0) 26
- [主な仕様](#page-26-0) 27
- [アフターサービス](#page-28-0) 29

## <span id="page-3-0"></span>はじめに お使いになる前に必ずお読みください。

## セット内容

本製品のパッケージ内には以下のセット内容が含まれます。ご確認ください。 ※イラストと実際の形状は、変更になるなど、若干異なる場合があります。

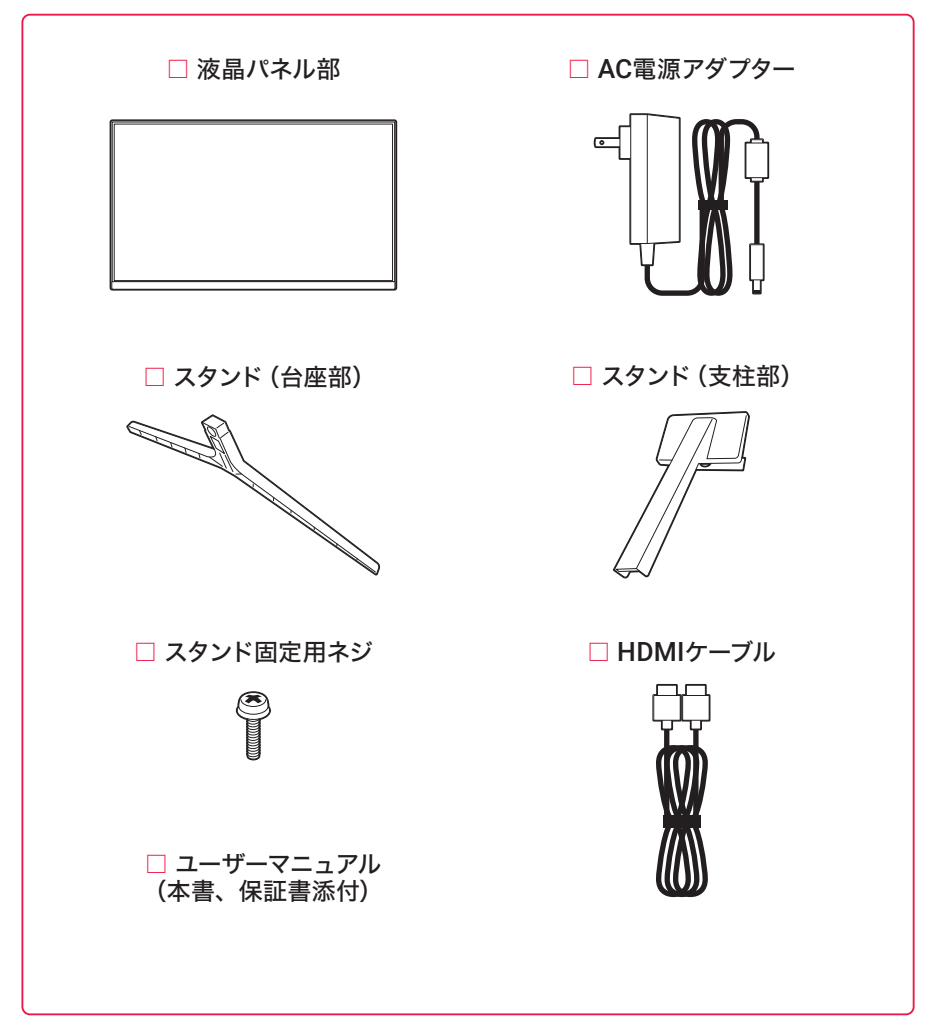

### <span id="page-4-0"></span>ご使用前のおことわり

- ○お客様、または第三者が本製品のご使用を誤ったことによって生じた故障や不具合、また はそれらに基づく損害については、法令上の責任が認められる場合を除き、当社は一切 その責任を負いません。あらかじめご了承ください。
- ○停電や電力線上のノイズなどの外部要因、または天災や原因不明のネットワーク障害、 そのほかの不可抗力によってお客様または第三者が受けられた損害(データの損失、そ のほかの直接的、間接的な損害)、またはそれらによって生じた故障、もしくは不具合につ いては、法令上の責任が認められる場合を除き、当社は一切その責任を負いません。あ らかじめご了承ください。
- ○お客様または第三者が本製品の使い方を誤った場合や、静電気や電気的ノイズの影響 を受けた場合、または故障、修理の際は、記録内容が変化したり、消失したりする恐れが あります。

○本製品は日本国内でのみ使用できます。

<span id="page-5-0"></span>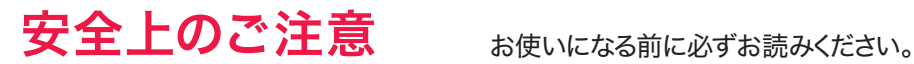

次の警告表示は、注意事項を守らなかった場合に起こりうる事故の程度を表します

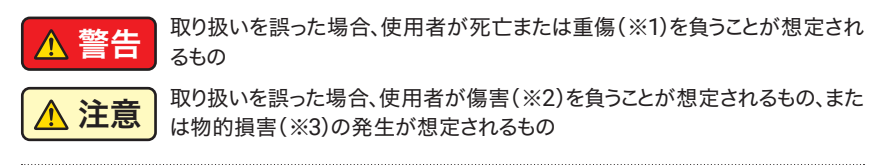

- ※1 :重傷とは、失明やケガ、火傷(高温・低温)、感電、骨折、中毒などで後遺症が残るもの、お よび治療に入院や長期にわたる通院を要するものを指します。
- ※2 :傷害とは、治療に入院や長期にわたる通院を要さないケガや火傷、感電などを指します。 ※3 :物的損害とは、家屋、家財、および家畜やペットなどにかかわる拡大損害を指します。

次の記号は、その注意事項の内容を表します。

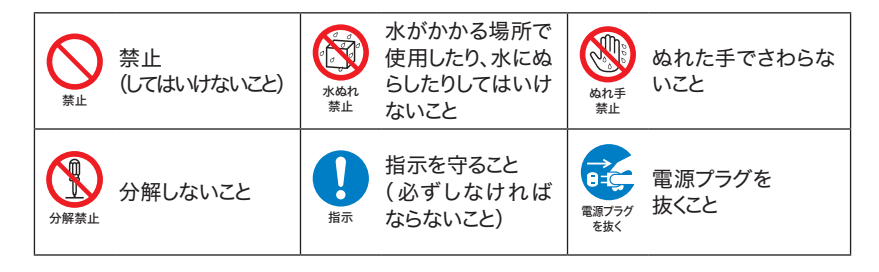

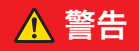

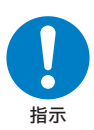

○下記の問題が発生した場合は、ただちにAC電源アダプターを外してください。 そのまま使用すると、火災や感電などの原因となります。

- ・使用中・充電中・保管時に、発煙・異臭・異音などが発生した場合
- ・本製品内部に水や異物が入った場合
- ・本製品を落とした場合
- ・本製品が破損した場合
- ○コードが傷んだり、AC電源アダプターが異常に熱くなった場合は、ただちに本 体の電源をオフにし、接続を外してください。そのまま使用すると、火災や感電 などの原因となります。

上記の問題が発生した場合は、**AC**電源アダプターを取り外した後、サポート センターにご連絡ください。

## 警告

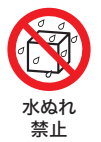

○本体内部に水が入ったり、ぬ れたりしないようご注意くだ さい。火災・感電の原因となり ます。

○風呂場、シャワー室などでは使 用しないでください。感電や回 路のショートなどによる火災や 故障の原因となります。

禁止

- ○本体内部に異物を入れたり、 端子部に接触させたりしない でください。
- 金属類や紙などの燃えやすい 物が内部に入ったり、端子部 に接触したりした場合、火災 や感電などの原因となります。 特にお子様のいるご家庭では ご注意ください。

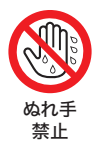

○ぬれた手でAC電源アダプター を抜き差ししないでください。 感電の原因となります。

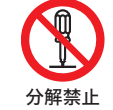

○修理、改造、分解をしないでく ださい。火災や感電の原因と なります。

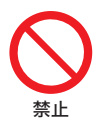

○テーブルクロスやカーテンな どを掛けたり、壁などに密接 して、通風孔をふさがないで ください。じゅうたんやふと んの上に置かないでください。 火災・感電・やけどの原因にな ります。

禁止

○水滴や飛沫にさらしたり、花 瓶などの液体の入った物体を 本製品の上に置かないでくだ さい。火災・感電・やけどの原 因になります。

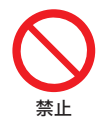

○熱器具のそばでは使用しない でください。火災・感電・やけ どの原因になります。

禁止

○梱包で使用しているビニール 袋は乳幼児の手の届く所に置 かないでください。鼻や口を ふさいで窒息するなど、ケガ の原因となることがあります。

## 警告

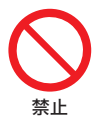

○落としたり、投げたりして衝 撃を与えないでください。本 製品の故障の原因となるおそ 禁止 れがあります。 まんじゅう 禁止

○ぐらつく台の上や傾いた所な ど、不安定な場所や振動のあ る場所に置かないでください。 本体が落下してケガの原因と なります。

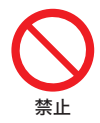

○ディスプレイが破損し、液漏れした場合には、顔や手などの皮膚につけないで ください。失明や皮膚に傷害を起こす原因となります。液晶が目や口に入った 場合には、ただちにきれいな水で洗い流し、医師の診断を受けてください。また、 皮膚や衣類に付着した場合は、すぐに拭き取り、石鹸で水洗いしてください。

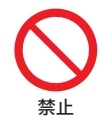

- ○下記の場所で充電・使用・放置しないでください。本製品の故障、感電、火災な どの原因となります。また、部品の劣化や破損の原因となります。
	- ・直射日光の当たる場所、ストーブのそば、炎天下の車内など、温度の高い場所
	- ・高温多湿の環境、油煙、ホコリの多い場所
	- ・押し入れや箱の中など、風通しの悪い場所
	- ・水の近くや湿気の多い場所

## 注意

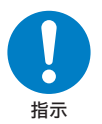

○心臓の弱い方は、音量の設定 に注意してください。大音量 設定は心臓に悪影響を及ぼす 原因となる可能性があります。

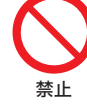

○本製品の上に物を載せたり、 本来の目的以外に使用したり しないでください。ケガや故 障の原因になります。

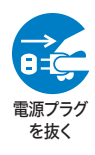

○旅行などで長期間ご使用にな らない場合や、お手入れ、点 検、移動の際は、安全のため AC電源アダプターをコンセン トから抜いてください。万一 故障してしまった場合、火災 の原因となることがあります

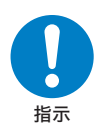

○ほかの電気機器に隣接して設 置した場合、お互いに悪影響 を及ぼすことがあります。特に、 近くにテレビやラジオなどの 機器がある場合、雑音が入る ことがあります。その場合は ほかの電気機器からできるだ け離してください。

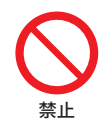

○本体や液晶画面をこすったり 引っかいたりしないでくださ い。また、直接手で液晶画面に 触れたり、押したりしないで ください。故障や破損の原因 となります。

指示

○画面の角度を調整するときは、 画面部分に触れたり、押した りしないように注意してくだ さい。故障や破損の原因とな ります。

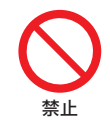

○殺虫剤や揮発性のものをかけ ないでください。また、ゴムや ビニール製品などを長時間接 触させないでください。変色 したり、塗装がはげたりする などの原因となります。

指示

○本製品を長時間使用する場合、 特に高温環境では熱くなるこ とがありますので注意してく ださい。長時間肌に触れたまま 使用していると、低温やけど の原因となることがあります。

注意

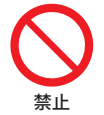

○本製品に磁気を帯びたものを近づけないでください。強い磁気を近づけると誤 作動の原因となります。また、磁気カードなどを本製品に近づけないでください。 キャッシュカード、クレジットカードなどの磁気データが消えてしまうことが あります。

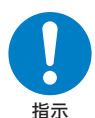

○本製品を使用しているときに身体に疲労感、痛みなどを感じたときは、ただち に使用を中止してください。使用を中止しても疲労感、痛みなどが続く場合は、 医師の診断を受けてください。

○お使いになる方によっては、ごくまれに、強い光の刺激を受けたり、点滅を繰り 返す画面を見たりした際に、一時的に筋肉のけいれんや意識の喪失などの症状 を起こす場合があります。このような経験のある方は、本製品を使用される前 に必ず医師と相談してください。また本製品を使用しているときにこのような 症状が起きたときは、ただちに使用を中止して医師の診断を受けてください。

## 注意

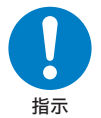

- ○AC電源アダプターや、ケーブルを抜き差しするときは、金属製のストラップな どの金属類を接触させないでください。火災や感電の原因となります。
- ○AC電源アダプターや、ケーブルを抜くときは、ケーブルを無理に引っ張らない でください。ケーブルが傷つき、火災や感電の原因となります。
- ○電源プラグが傷んでいたり、コンセントの差し込みがゆるいときは使用しない でください。火災や感電の原因となります。
- ○本製品付属のAC電源アダプターは、本製品専用です。ほかの製品に使用しない でください。また、本製品付属のAC電源アダプター以外のAC電源アダプター は使用しないでください。
- ○電源プラグや端子に付いたほこりは、乾いた布で拭きとってください。火災や 感電の原因となります。
- ○お手入れのときや長期間使用しないときは、AC電源アダプターを抜いてくださ い。火災や感電の原因となります。
- ○端子がうまく差し込めないときは、端子の形や向きを確認してから差し込んで ください。無理に差し込むと故障や破損の原因となります。
- ◯AC電源アダプターやケーブルを接続して本製品をご利用になる場合は、端子部 に負荷をかけないよう注意してください。
- ○水などの液体が入った場合は、ただちにAC電源アダプターをコンセントから抜 いてください。火災や感電の原因となります。
- ○AC電源アダプターは家庭用交流100Vのコンセントに接続してください。交流 100V以外を使用すると、火災や感電の原因となります。
- ○電源プラグは、根元まで確実に差し込んでください。差し込みが不完全ですと、 ほこりが付着して火災や感電の原因となります。

<span id="page-11-0"></span>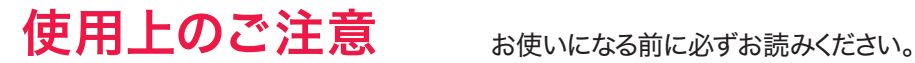

### お手入れに関して

○本体の汚れは柔らかい布で軽く拭き取ってください。

- ○汚れがひどい場合は、布を水で薄めた中性洗剤に浸し、よく絞ってから拭き取り、乾いた布で仕 上げてください。ベンジンやシンナーは絶対使用しないでください。変色したり、塗装がはげたり するなどの原因となります。
- ○化学ぞうきんをご使用の際は、その注意書にしたがってください。

### 結露(つゆ付き)に関して

- ○結露が発生した状態で本製品を使用すると、故障の原因となる場合があります。結露は以下の 状況で発生する場合があります。
	- ・寒い場所から急に暖かい場所へ本製品を持ち込んだ時
	- ・暖房をつけ始めた場所や、エアコンなどの冷風が直接あたる場所で使用した時
	- ・冷房がついた部屋、車内などから急に温度、湿度の高いところに移動して使用した時
	- ・湿気の多い場所で使用した時
- ○結露が発生した場合は本製品をすぐに使用しないでください。本製品を2~3時間程度室温で放 置し、付着した水滴がとれるまでお待ちください。

### 液晶画面に関して

○以降の内容は、液晶画面の特性によるもので、故障ではありません。

- ・一部に常時点灯、または常時点灯しない画素が存在する場合があります。
- ・見る角度や温度変化によって、色や明るさにむらが生じる場合があります。
- ・太陽光、ライトなどが当たると画面が見えにくくなります。
- •同じ画面を長時間表示しているとき、画面に焼き付きが生じる場合があります。パソコンやディ スプレイを使わないときは電源を切ってください。

## 廃棄に関して

○箱や緩衝材

 パッケージの分別方法は地域によって異なります。お住いの市町村の指示に従って分別排出をし てください。識別マークは外箱に表示されています。

<span id="page-12-0"></span>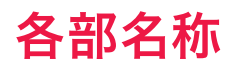

### 本体正面側 みんじょう あいしゃ あいしゃ 本体背面側

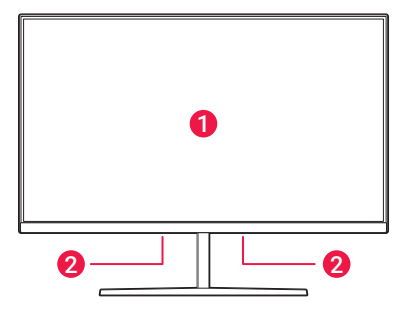

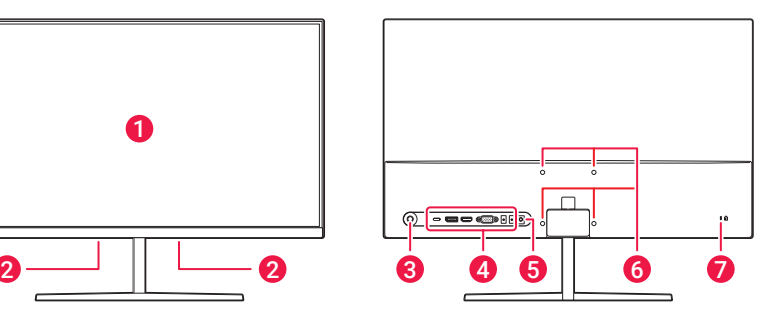

### ❶画面(ディスプレイ)

#### ●2 スピーカー

本製品の底面下向きに配置されています。

#### **63** ジョイスティック

電源オン/オフや、OSDメニューを表示/ 操作を行います。詳細は22 [ページ](#page-21-1)を参 照してください。

#### 4 入出力端子

本製品と外部機器とを接続する端子です。 詳細は18 [ページを](#page-17-1)参照してください。

#### **6DC端子**

付属のAC電源アダプターを接続します。 詳細は17 [ページを](#page-16-1)参照してください。

#### ●6 壁掛け用ネジ穴

壁掛け用のネジ穴です。市販の壁掛け金 具を取り付けできます。 対応:VESA規格 ネジ穴間隔:75mm×75mm ネジ穴:M4

#### ■盗難防止用ホール 市販のセキュリティワイヤーを取り付け ることができます。

<span id="page-13-0"></span>製品の組み立て

## スタンドの取り付け

下記の手順で組み立てます。

① 台の上に毛布など柔らかい布を敷き、その上に液晶パネルを下向きにして本体を置きます。

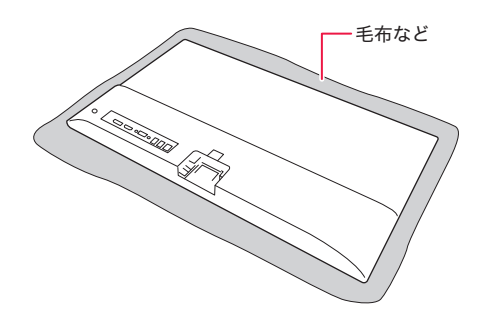

② スタンド固定用ネジを使用して支柱部と台座部を固定します。

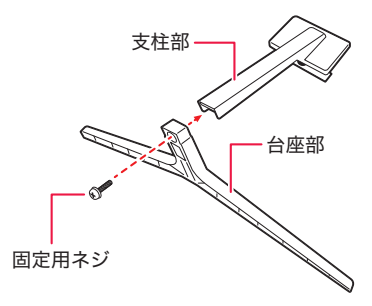

● 固定用ネジで固定する場合、別途プラスドライバー(市販)が必要になります。

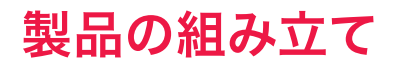

③ 液晶パネル部にカチッと音がするまでスタンドを溝に合わせてスライドさせて取り付けます。

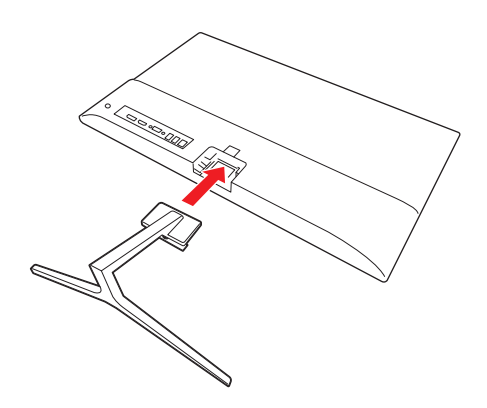

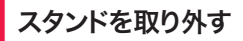

スタンドを取り外す場合は、下図のようにスタンドを外してください。

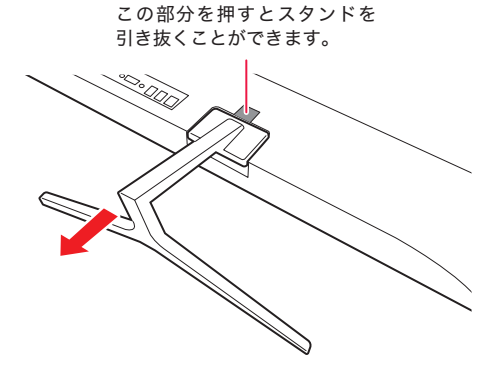

## 製品の組み立て

### ■ 画面の角度を調整する

下図のように液晶画面の角度を調整できます。液晶画面は上方に15°、下方に5°傾けることができ ます。

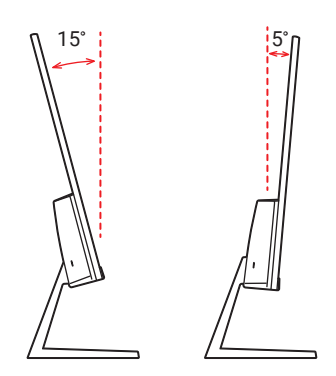

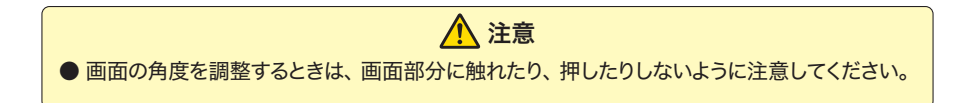

<span id="page-16-1"></span><span id="page-16-0"></span>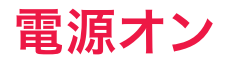

## AC電源アダプターを接続する

付属のAC電源アダプターを接続します。

- ① 付属のAC電源アダプターのケーブル先端の端子を本製品背面端子部のDC端子に接続し ます。
- ② AC電源アダプターの電源プラグを家庭用電源コンセントに差し込みます。

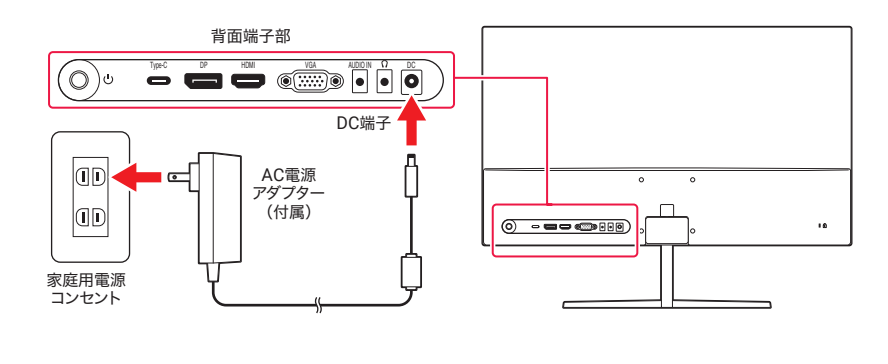

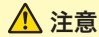

**● 本製品付属のAC電源アダプターは、本製品専用です。ほかの製品に使用しないでください。** また、本製品付属のAC電源アダプター以外のAC電源アダプターは使用しないでください。

<span id="page-17-0"></span>外部機器との接続

### <span id="page-17-1"></span>外部機器との接続

本製品の背面端子と、パソコン、ゲーム機、ビデオ機器などの外部機器とを各種ケーブルで接続して、 本製品に外部機器の映像や音声を入力できます。

● 本製品と外部機器が接続された状態で、外部機器から映像信号が入力されると自動的に本 製品の電源がオンになり、画面に外部機器の映像が表示されます。

## HDMI

外部機器のHDMI出力端子と、本製品のHDMI入力端子を、付属のHDMIケーブルで接続します。

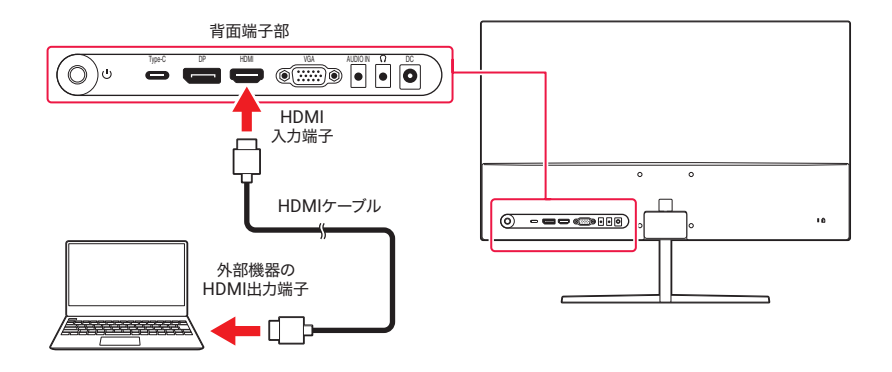

● 通常は、接続する機器がディスプレイとして本機を識別して、解像度、周波数などを自動で 設定しますが、機器によっては、本製品で映像を表示できるように解像度、周波数などを設 定する必要があります。

# <span id="page-18-0"></span>外部機器との接続

## **DisplayPort**

外部機器のDisplayPort出力端子と、本製品のDisplayPort入力端子を、市販のDisplayPort ケーブルで接続します。

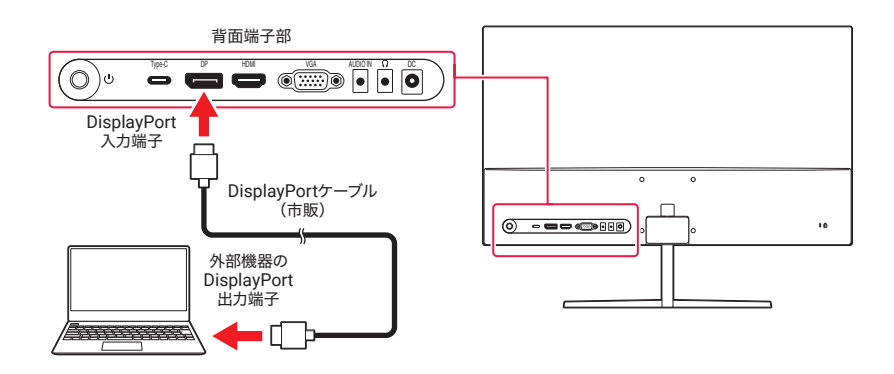

## VGA

外部機器のVGA出力端子と、本製品のVGA入力端子を、市販のVGA(D-sub)ケーブルで接続し ます。

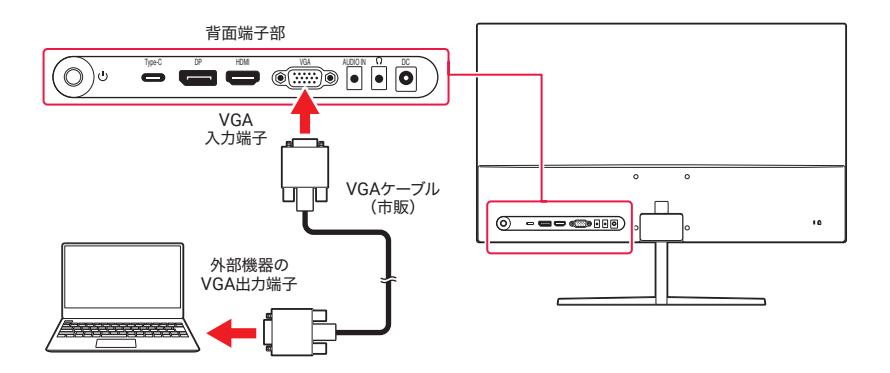

## <span id="page-19-0"></span>外部機器との接続

## 音声入力

外部機器の音声出力端子と、本製品の3.5mm音声入力端子を、市販の音声ケーブルで接続します。 VGAケーブル接続時に使用します。

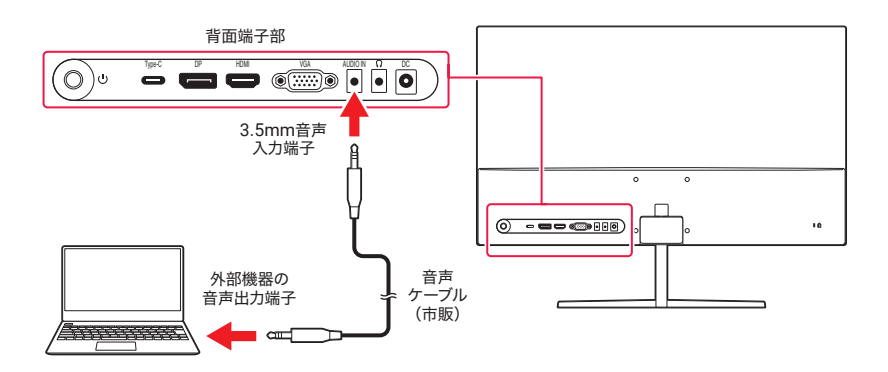

## ヘッドフォン出力

市販のヘッドフォンやイヤフォンと、本製品のヘッドフォン端子を接続します。接続した外部機器の 音声が出力されます。

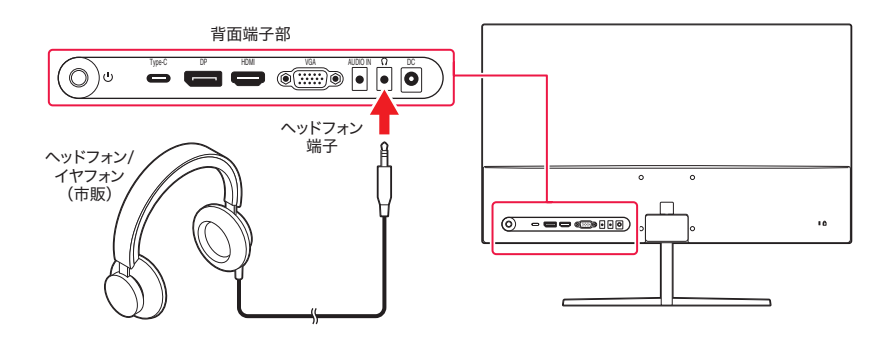

<span id="page-20-0"></span>外部機器との接続

## USB type-C

外部機器のUSB type-C端子と、本製品のUSB type-C端子を、市販のUSB type-Cケーブルで 接続します。USB type-Cで映像を出力できる外部機器の映像を表示したり、スマートフォンなどの USB type-C機器を充電したりできます。

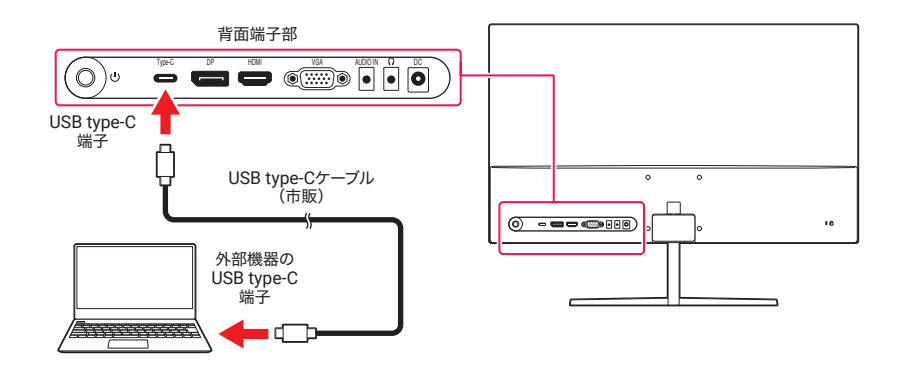

● 映像を表示する際のUSB type-Cケーブルは映像出力に対応したケーブルであることをご 確認ください。

● USB type-C端子の充電時の出力は5V/3Aです。

## <span id="page-21-0"></span>ジョイスティックの操作

## ジョイスティックで操作する

本体背面のジョイスティックを使用して本製品をかんたんに操作できます。

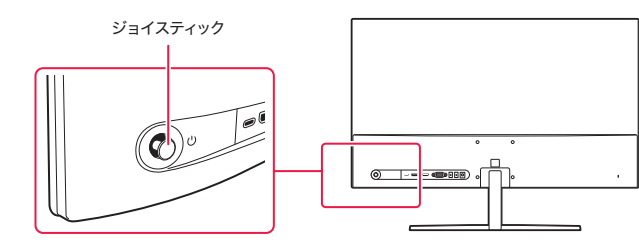

<span id="page-21-1"></span>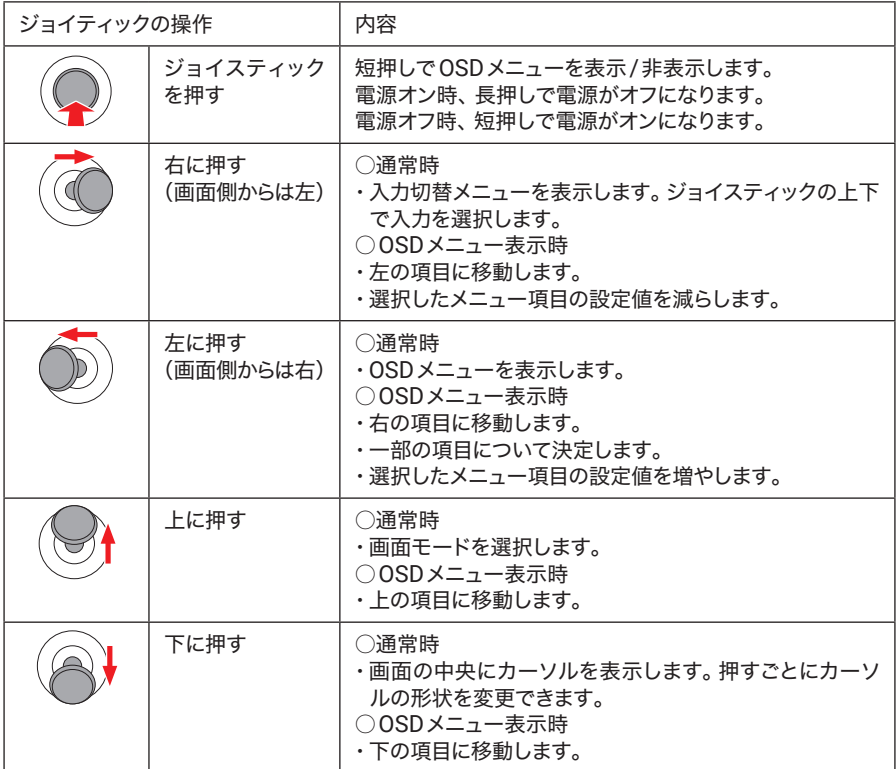

<span id="page-22-0"></span>設定メニュー

### OSDメニュー

OSDメニューを表示して本製品の設定を行います。

① 本製品背面のジョイスティックを短く押します。または画面側から見て右に押します。

② ジョイスティックを上下左右に動かして設定します。

③ 上のメニューに戻ってほかのメニュー項目を設定するには、ジョイスティックを上に動かします。

④ OSDメニューを終了する場合は、ジョイスティックを短く押します。

### <span id="page-22-1"></span>■ OSDメニュー

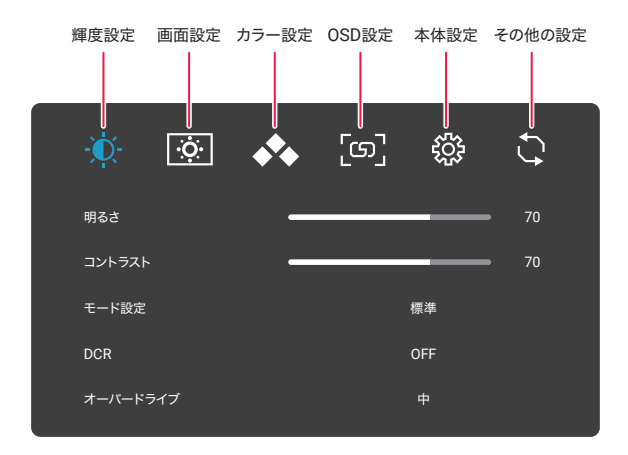

# 設定メニュー

## ■ OSDメニュー内容

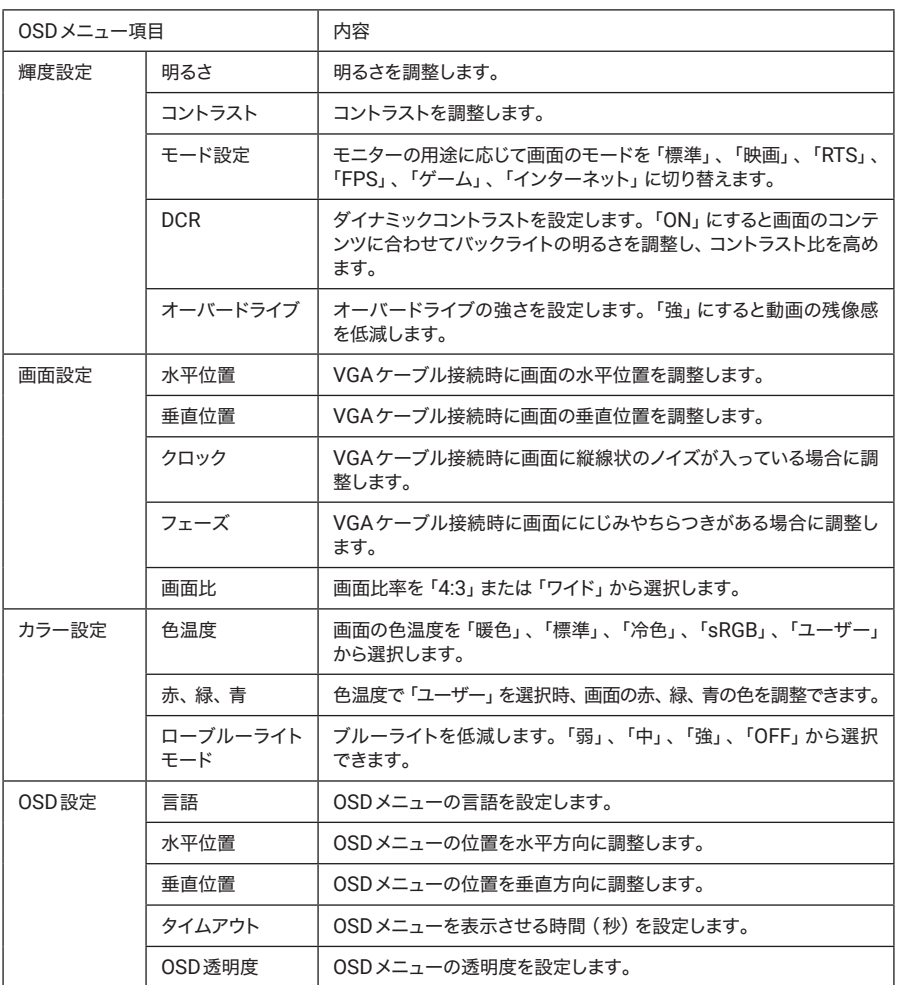

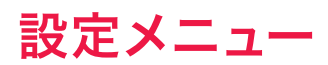

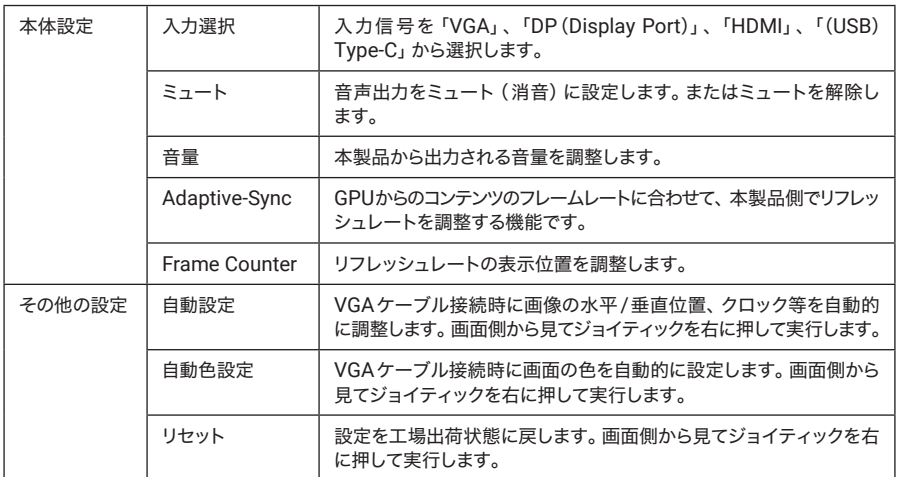

<span id="page-25-0"></span>トラブルシューティング

故障かなと思ったら、次の点をお調べください。

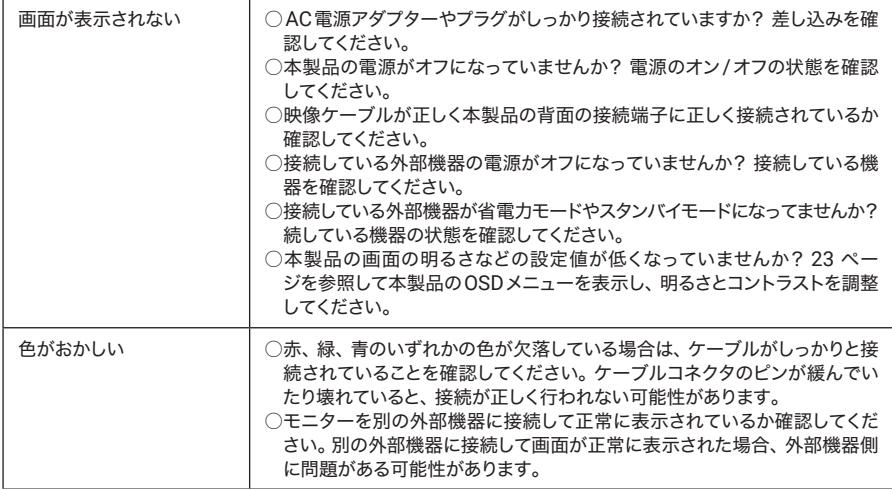

## <span id="page-26-0"></span>主な仕様

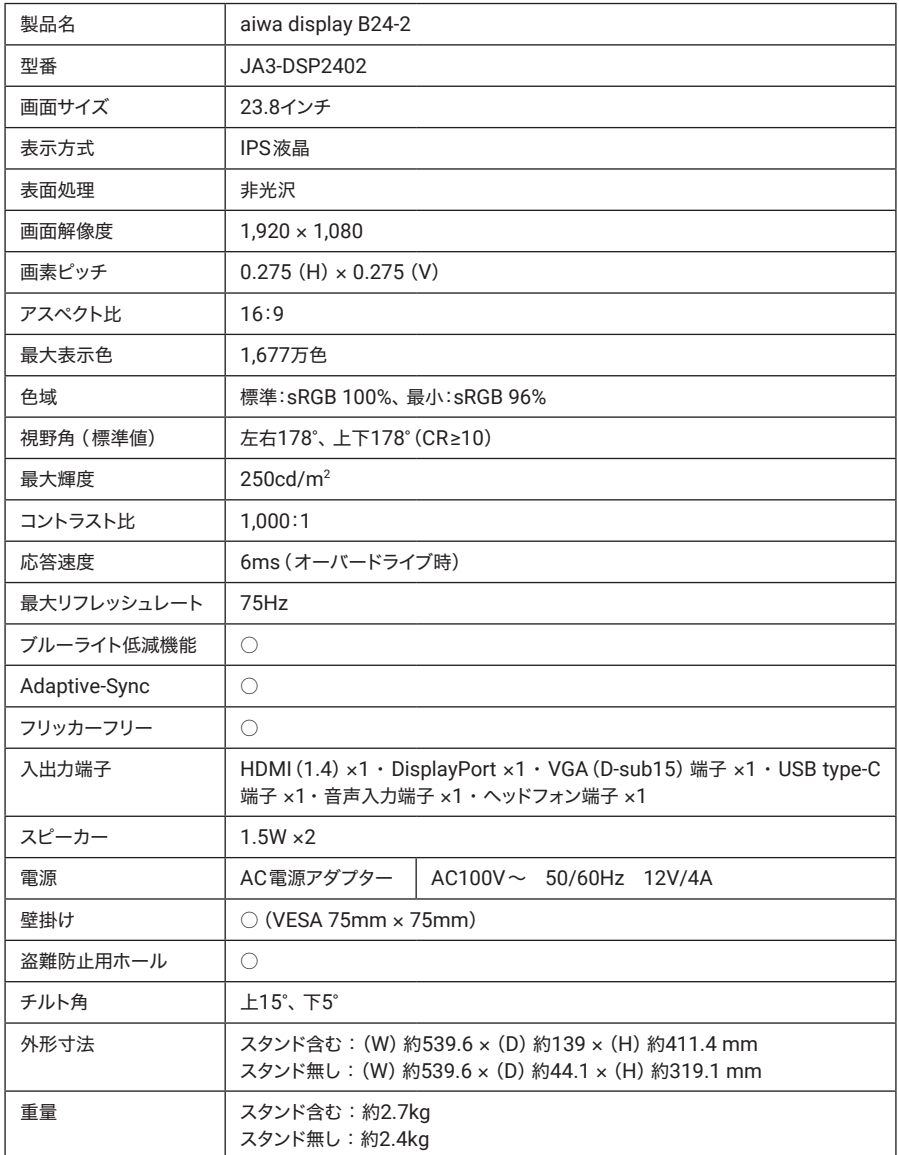

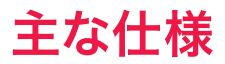

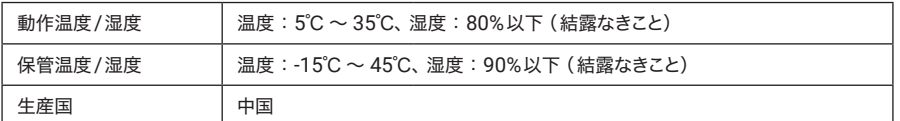

■すべてのデータは当社測定条件によります。都合により記載内容を予告なしに変更することがあります。 ○aiwa およびaiwa ロゴはアイワ株式会社の登録商標です。

○そのほか、記載の会社名および商品・サービス名は各社の登録商標または商標です。

■液晶画面について

以降の内容は、液晶画面の特性によるもので、故障ではありません。

○一部に常時点灯、または常時点灯しない画素が存在する場合があります。

○明るさにむらが生じる場合があります。

○太陽光、ライトなどが当たると画面が見えにくくなります。

<span id="page-28-0"></span>アフターサービス

### 保証書について

○保証書は本書の裏表紙に記載されています。

○保証書は再発行いたしませんので、大切に保管ください。

○保証規定は、本書に記載されておりますので、よくお読みください。

### 修理をご依頼の際は

○お問い合わせいただく前に、本マニュアルの「トラブルシューティング」のページをよくお読みください。 ○ユーザーマニュアルの内容をご確認いただき、故障が疑われる場合には、サポート窓口にお問い合わせください。

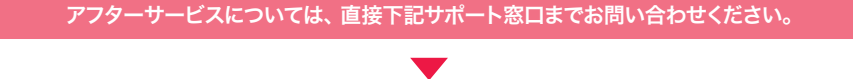

製品に関するお問い合わせ先

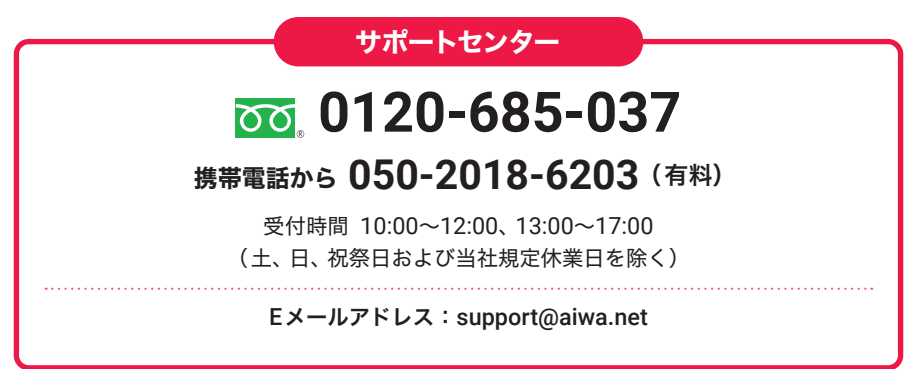

○通話中の場合、しばらく経ってからおかけ直しください。

○サポートセンターの電話番号、対応時間などは予告なく変更することがあります。

○年末年始などのサポートセンターの休業日には、お客様への対応ができない場合がございます。

※本製品に関するお問い合わせ、サポート、サービスについては、日本国内限定とさせていただきます。

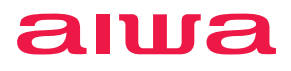

aiwa.net

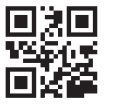

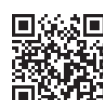

website twitter Facebook

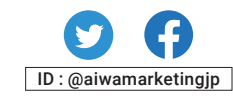

製品名:aiwa display B24-2 販売元:アイワマーケティングジャパン株式会社

1-00231013